MANUALE D'USO Rev. 01/2008

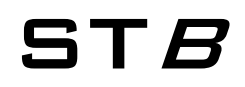

# Basic Soft Starter

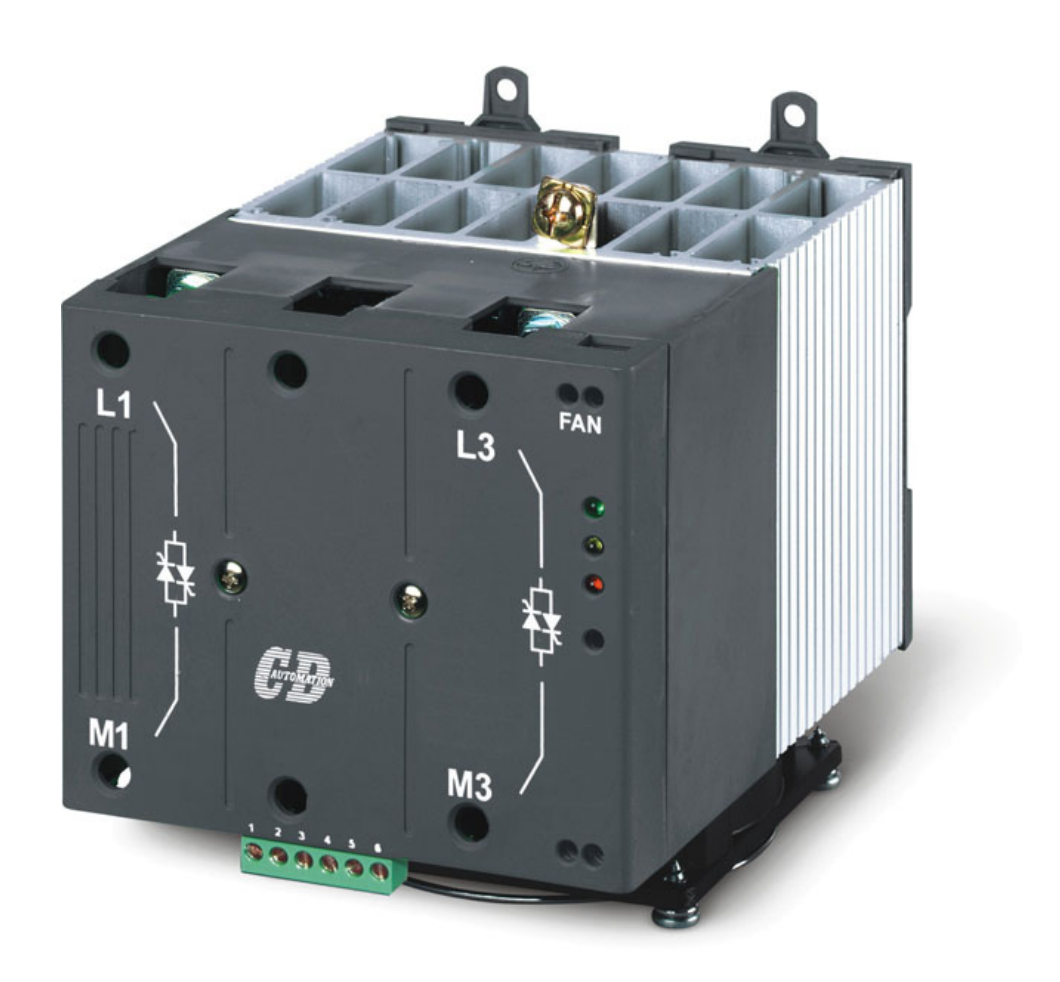

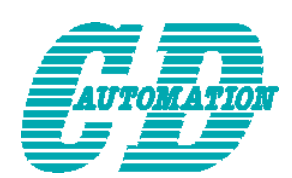

**CD Automation S.r.l.**  Via Picasso 34/36 - 20025 – Legnano (MI) – ITALY Tel +39 0331 577479 – Fax +39 0331 579479 E-Mail: info@cdautomation.com - WEB: www.cdautomation.com

#### **SOMMARIO**

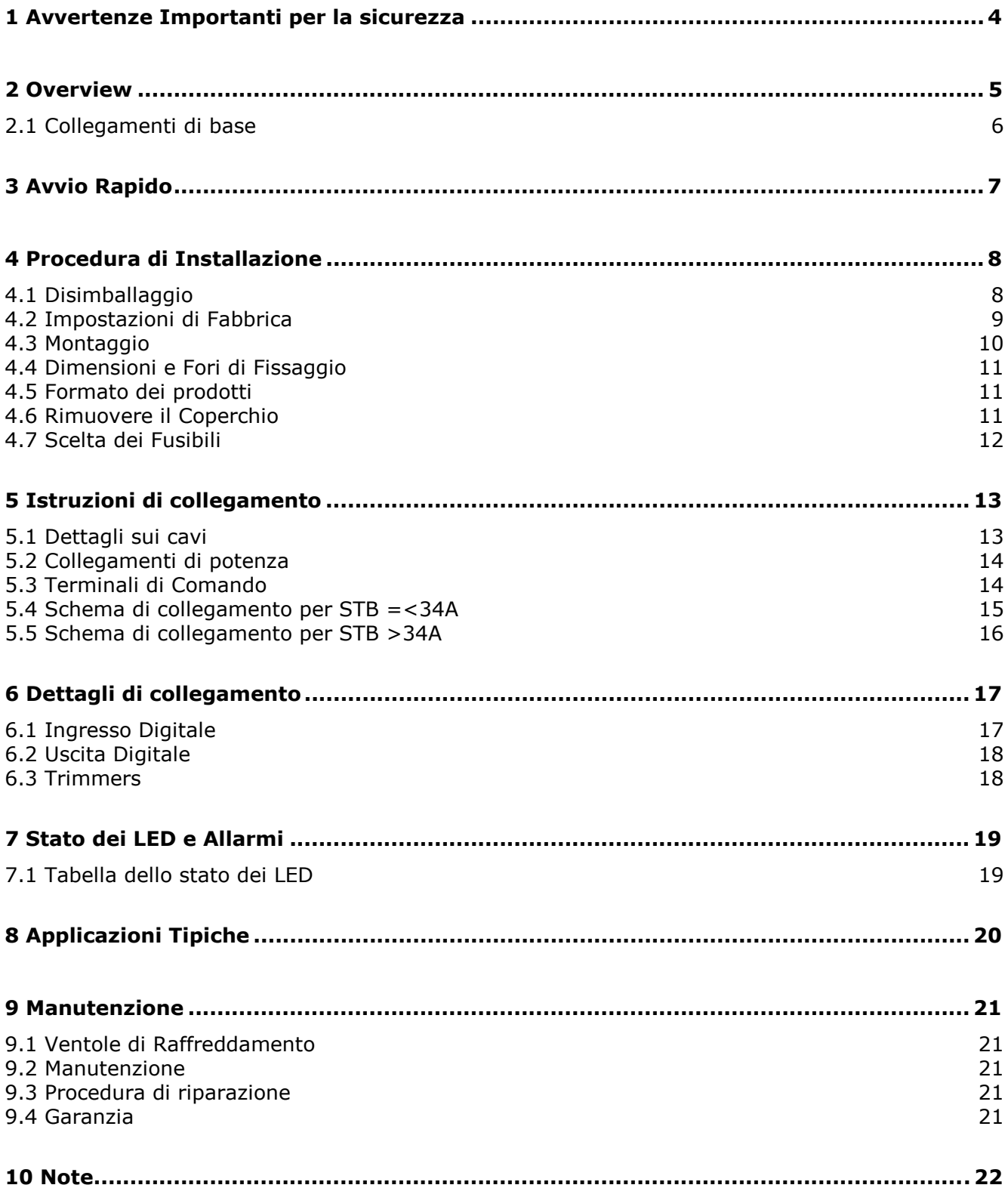

# **1 Avvertenze Importanti per la sicurezza**

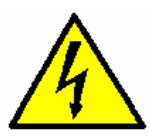

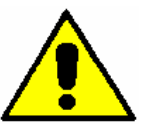

Prima di qualsiasi operazione sulle parti meccaniche o elettriche dell'installazione, controllare che i cavi di controllo e di alimentazione dell'unità siano isolati dalle fonti di tensione.

Durante il funzionamento il motore può essere bloccato annullando l'ordine di avvio, ma il dispositivo d'avviamento rimane alimentato.

Se l'incolumità del personale richiede la prevenzione di questo improvviso riavvio, questo sistema di arresto elettronico non è sufficiente: utilizzare un appropriato dispositivo elettromeccanico per assicurare che l'unità sia elettricamente isolata dalla linea in ingresso.

Il dispositivo d'avviamento lavora in magniera ottimale con i dispositivi di sicurezza che, in caso di un difetto, possono arrestare il dispositivo d'avviamento e conseguentemente il motore.

Il motore in se può essere bloccato da un bloccaggio meccanico. Infine, anche le variazioni di tensione o buchi sulla linea possono causare gli arresti.

Se la causa dell'arresto sparisce, c'è il rischio di un nuovo riavvio che può mettere le macchine, l'installazione o il personale in pericolo. In questo caso l'utilizzatore deve prendere le precauzioni necessarie contro il possibile riavvio, ad esempio tagliando l'alimentazione.

Questo dispositivo d'avviamento deve essere installato in conformità degli standards internazionali e nazionali.

Installare il dispositivo in conformità è responsabilità dell'integratore di sistemi che deve osservare le direttive EMC ed altre all'interno dell'Unione Europea. Le specifiche contenute in questo documento devono essere applicate per aderire ai requisiti essenziali delle direttive EMC.

Il dispositivo d'avviamento STB deve essere considerato come componente: da solo non può essere considerato a soddisfare tutte le direttive europee (direttiva macchine e direttiva di compatibilità elettromagnetica). È responsabilità dell'integratore finale a garantire la conformità ai relativi standards.

#### **Note**

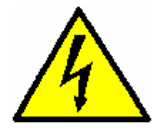

**Pericolo:** Questa icona è presente in tutte le procedure operative dove la non osservanza delle istruzioni può provocare lesioni gravi o morte

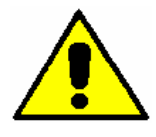

**Attenzione:** Questa icona è presente in tutte le procedure operative dove la non osservanza delle istruzioni può provocare danni all'unità SOFT STARTER..

CD Automation si riserva il diritto di apportare modifiche ai propri prodotti e a questo manuale senza alcun preavviso.

# **2 Overview**

L'unità digitale STB Soft Starter è il modello medio della gamma dei prodotti CD Automation. Sul fronte dell'unità sono disponibili dei potenziometri che permettono la regolazione di:

- Rampa di Soft Start e rampa di Soft Stop
- Valore di Tensione Iniziale
- Impostazione del Limite di Corrente

All' interno della famiglia STB soft starters è stato implementato uno speciale circuito per eliminare le oscillazioni di velocità del motore durante l'avvio.

Le taglie fino a 34A sono dotate di ByPass interno, mentre per le taglie superiori è disponibile un rele d'uscita per il comando del contattore di Bypass esterno.

E comunque possibile non usare il bypass esterno e lavorare con i thyristors in servizio continuo.

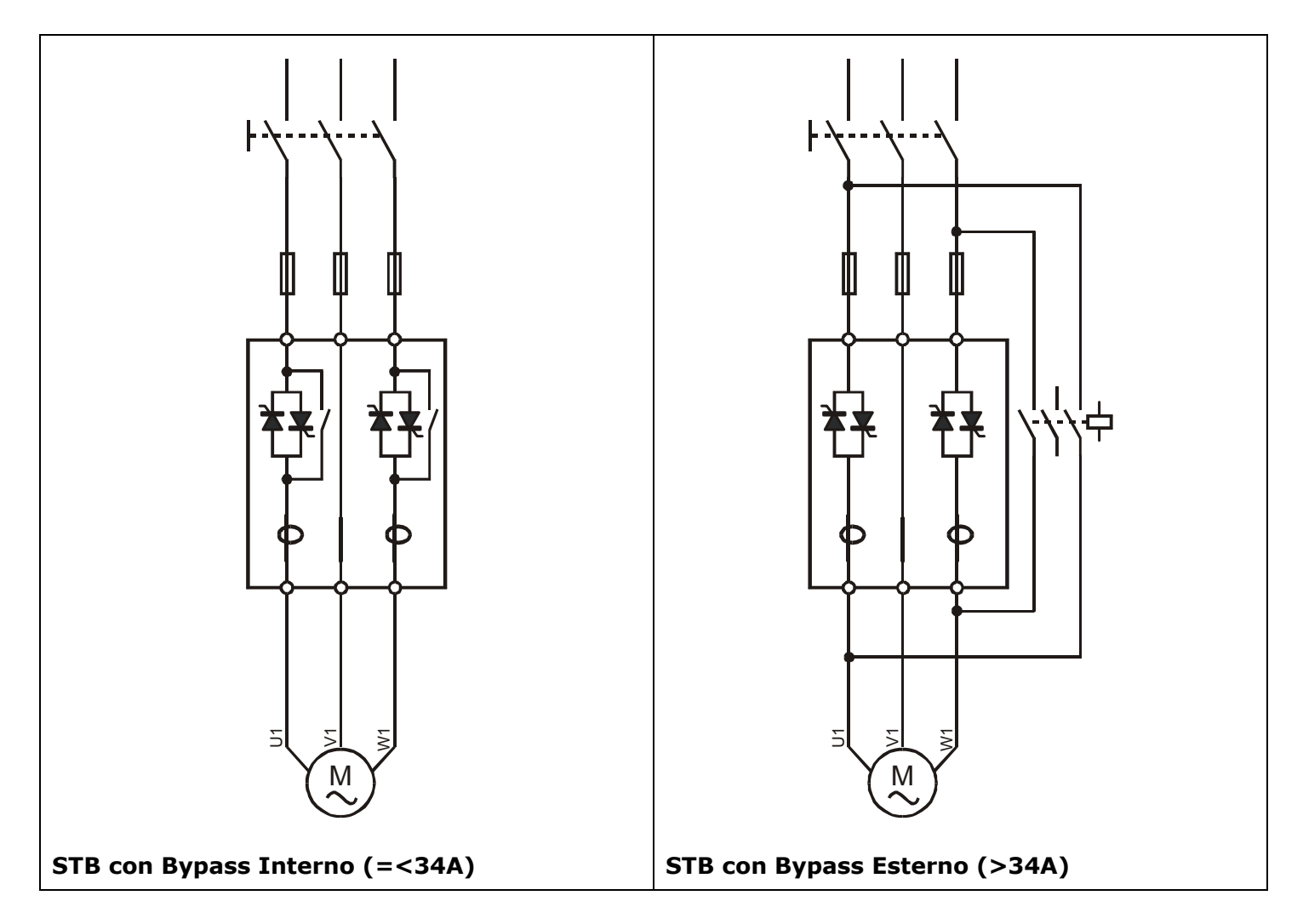

L'unità STB Soft Starter è progettata per fornire un avviamento progressivo per i motori trifasi ad induzione, e ridurre quindi i valori della corrente e della coppia di spunto. Tutti gli apparecchi sono forniti di una rampa di accelerazione regolabile, con piedistallo (tensione di partenza e quindi coppia) regolabile, per consentire la massima flessibilità d'utilizzo su ogni impianto. Gli apparecchi vengono semplicemente inseriti tra i teleruttori ed il motore.

#### **2.1 Collegamenti di base**

#### **Collegamento a Stella (3 fili)**

$$
I_M = I_S = I_L
$$

$$
V_M = \frac{V_L}{\sqrt{3}}
$$

IL = Corrente di Linea

- IS = Corrente del Soft Starter
- IM = Corrente del Motore (Avvolgimento)
- VL = Tensione di Linea
- VM = Tensione de Motore

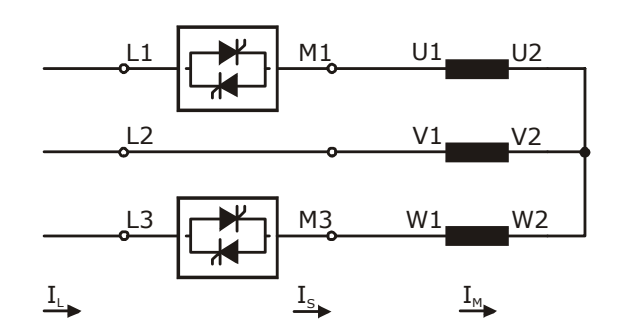

#### **Collegamento a Triangolo (3 fili)**

$$
I_M = \frac{I_L}{\sqrt{3}} \qquad I_S = I_L \qquad V_M = V_L
$$

 $I =$  Corrente di Linea

- IS = Corrente del Soft Starter
- IM = Corrente del Motore (Avvolgimento)
- VL = Tensione di Linea
- VM = Tensione de Motore

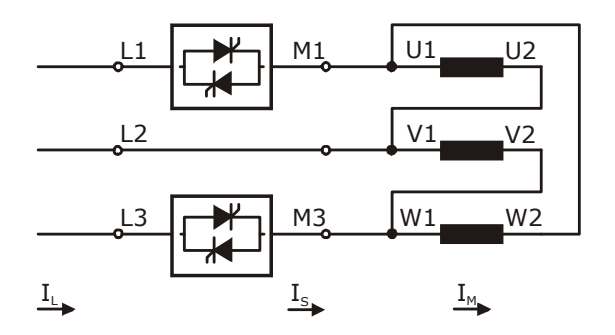

# **3 Avvio Rapido**

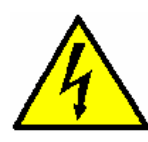

*Attenzione: questa procedura deve essere eseguita solo da personale specializzato.*

L'avvio delle unità STB deve essere effettuato da personale elettrotecnico che ha familiarità con i dispositivi d'avviamento "Soft starters" e delle loro applicazioni. Questa lista tratta i punti necessari per un avvio di base:

- 1. Verifica le Connessioni di Base Assicurarsi che la corrente massima del Soft Start è in linea con le specifiche richieste per l'applicazione. (Vedere par. 2.1)
- 2. Verificare le Impostazioni di Fabbrica (Vedere par. 4.2)
- 3. Verificare il Montaggio dell'Soft Starter STB (Vedere par. 4.3)
- 4. Verificare lo Schema di Collegamento:
	- Tutti i collegamenti devono essere in linea ai cablaggi indicati su questo manuale. • Verificare che non ci sia un corto circuito sul carico.
	- (Vedere par. 5)
- 5. Ora è possible alimentare l'unità
- 6. Se non specificati nel Codice Ordinazione: Impostare il Limite di Corrente con il trimmer ILim (Rif. alle Applicazioni Tipiche par. 8). (Vedere par. 6.3)
- 7. Applicare il comando di Start. Se il motore non inizia a girare, arrestare l'unità, aumentare la tensione iniziale (trimmer ST) ed avviare ancora. Attenzione: valori troppo elevati di tensione iniziale possono causare rush di corrente e shock meccanici
- 8. Quando il motore comincia a girare, se la velocità del motore non accelera al valore nominale, aumentare il limite di corrente. Se la corrente durante l'accelerazione è troppo alta, aumentare il tempo di accelerazione (trimmer ACC)
- 9. Applicare il comando di Stop ed impostare il tempo di decellerazione con il trimmer DEC (se non si usa: Ruotarlo completamente in senso antiorario)

#### **Il Soft Starter STB è pronto all'uso.**

# **4 Procedura di Installazione**

# **4.1 Disimballaggio**

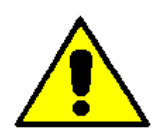

*Attenzione: Prima dell'installazione, assicurarsi che l'unità non abbia subito danni durante il trasporto. In caso di danneggiamento, notificarlo immediatamente al corriere.* 

L'etichetta di identificazione riporta tutte le informazioni relative alle impostazioni di fabbrica dell'unità, questa etichetta è posta sull'unità, come rappresentato in figura sotto.

Verificare che il prodotto corrisponda effettivamente a quello ordinato (vedere par. 4.2).

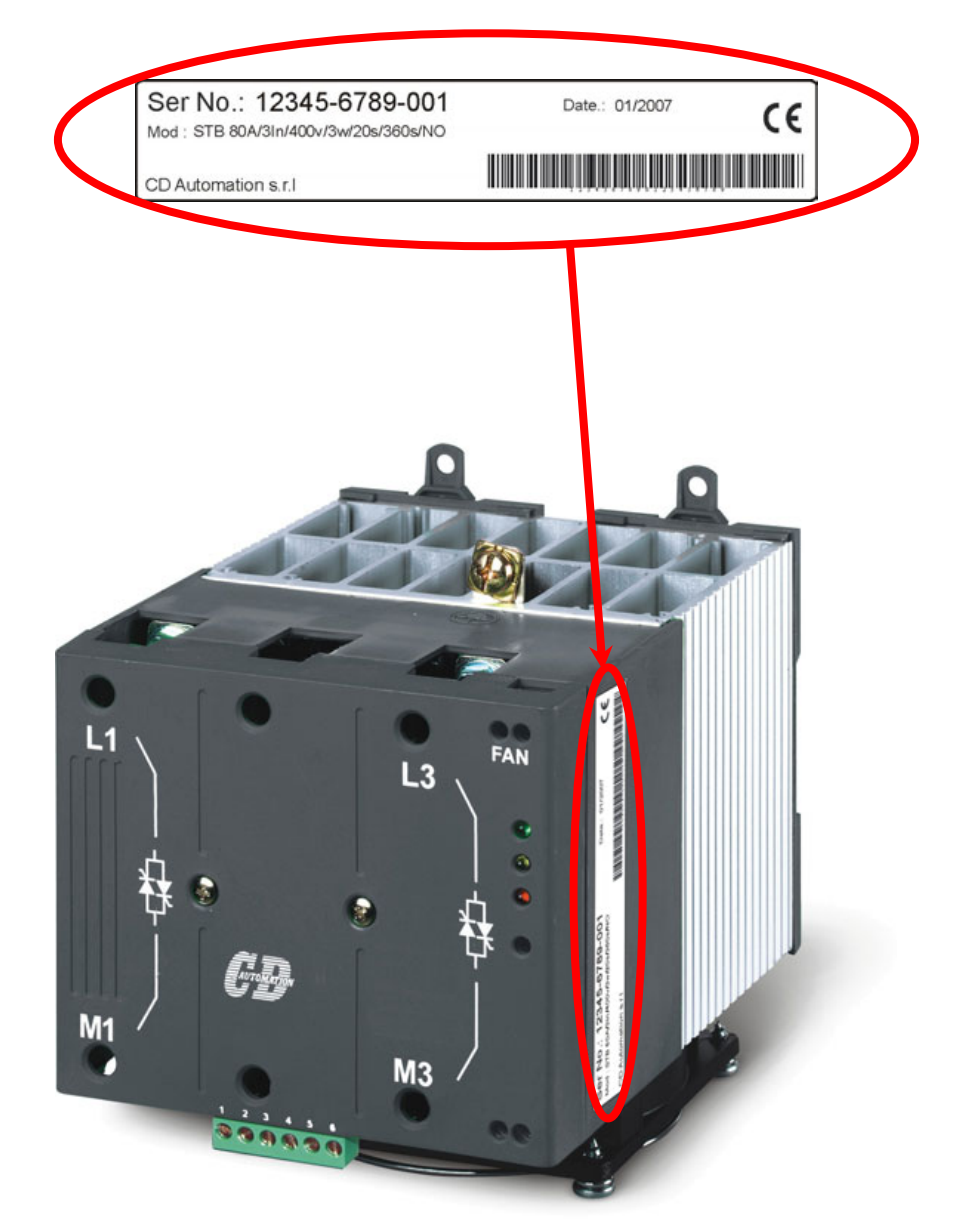

### **4.2 Impostazioni di Fabbrica**

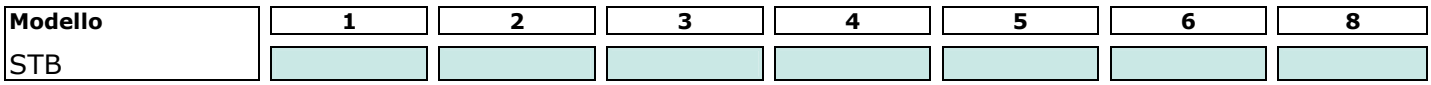

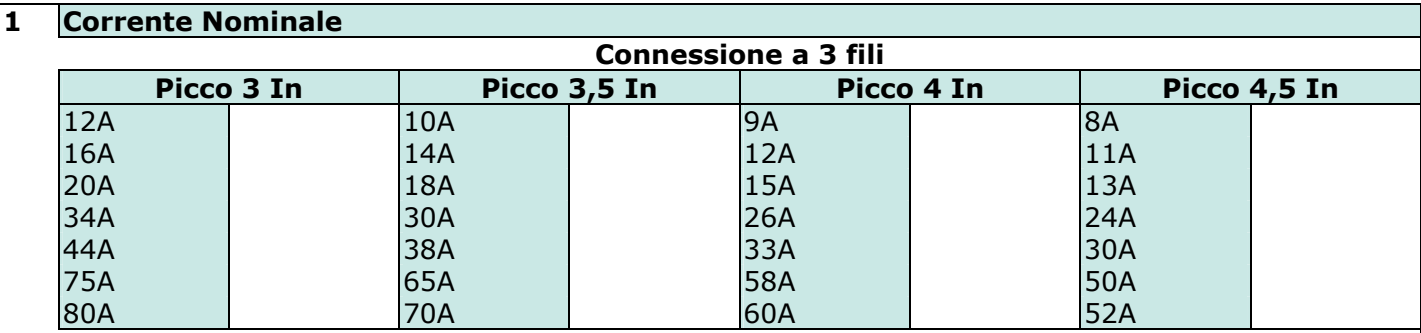

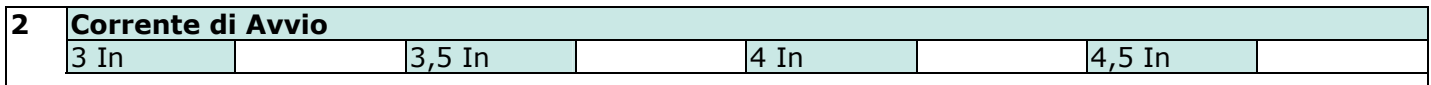

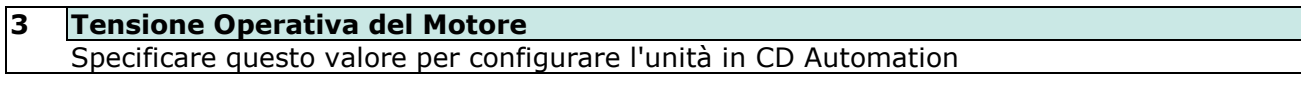

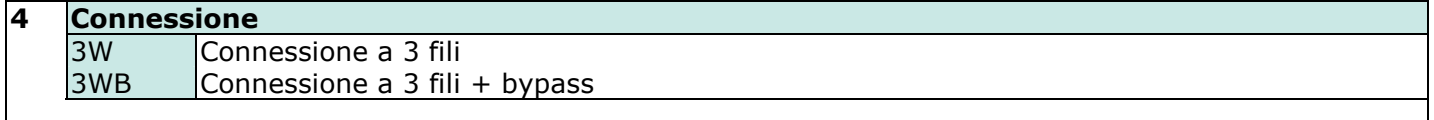

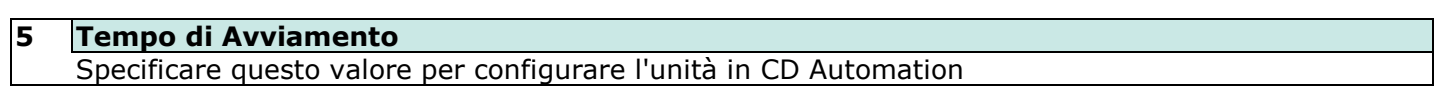

#### **6 Tempo di Inattività**

Specificare questo valore per configurare l'unità in CD Automation

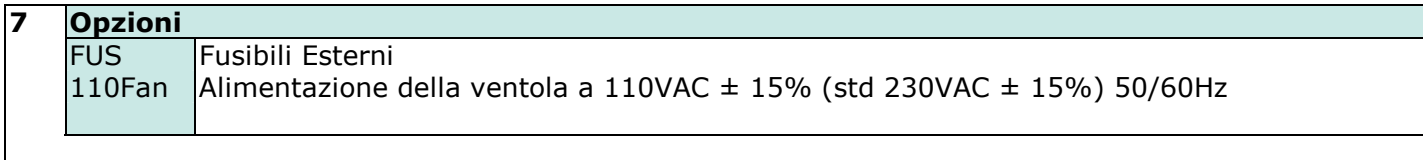

### **4.3 Montaggio**

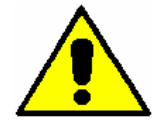

*Attenzione: Controllare che nessun liquido, polvere o oggetti conduttivi possono cadere nell'avviatore.* 

Il Soft Starter STB deve essere sempre montate in posizione verticale al fine di facilitare il raffreddamento del dissipatore. Mantenere le distanze minime in orizzontale e in verticale come rappresentato. Quando più unità sono montate all'interno di un armadio elettrico mantenere una circolazione dell'aria come rappresentato in figura.

La dissipazione di calore del dispositivo d'avviamento mentre il motore sta funzionando con bypass chiuso è minima (circa 40 watt).

Senza bypass la dissipazione di calore è circa 3xIn watt.

Durante l'avvio la dissipazione di calore aumenta fino a 10/20xIn watt, dipendende dalla corrente di avvio. Se il motore è avviato frequentemente l'armadio dovrebbe essere progettato per la più alta dissipazione di calore con ad esempio una ventilazione supplementare.

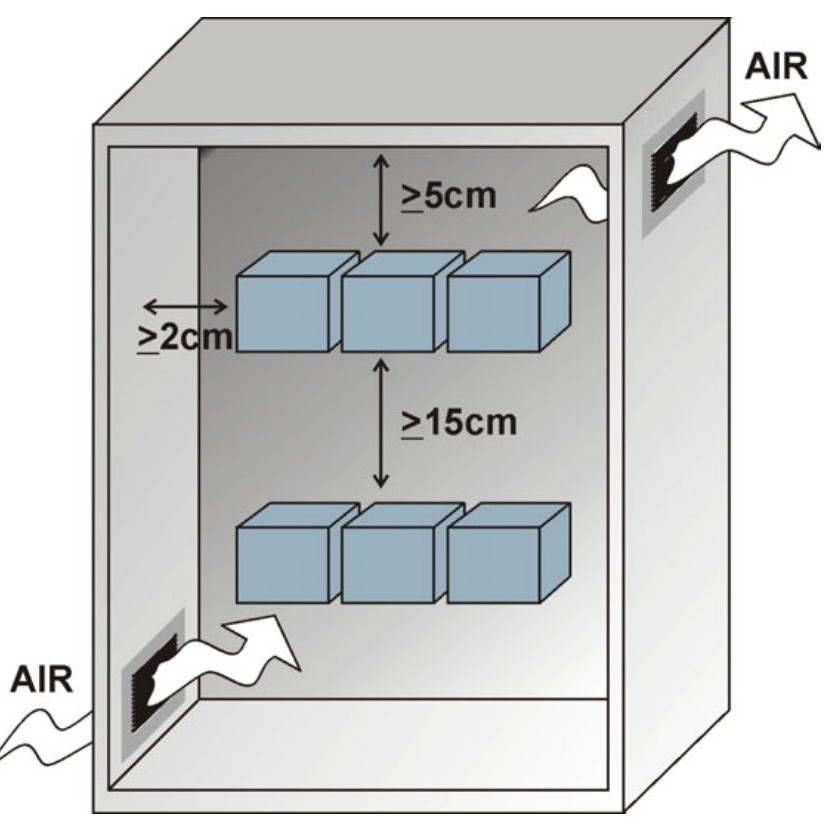

#### **4.3.1 Condizioni ambientali di installazione**

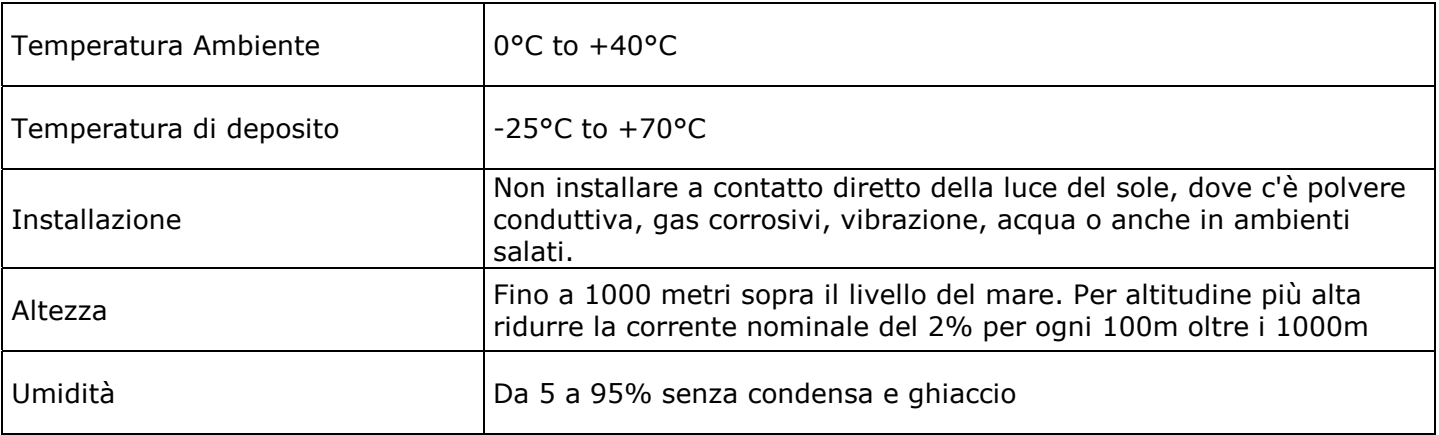

# **4.4 Dimensioni e Fori di Fissaggio**

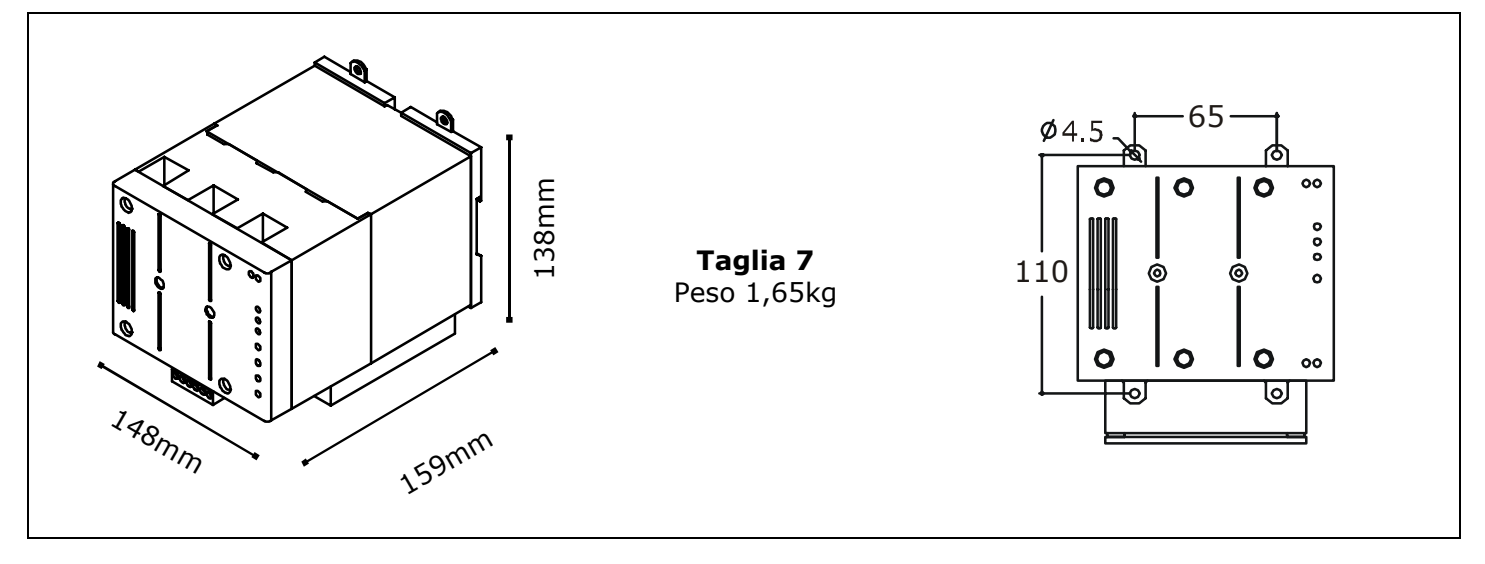

### **4.5 Formato dei prodotti**

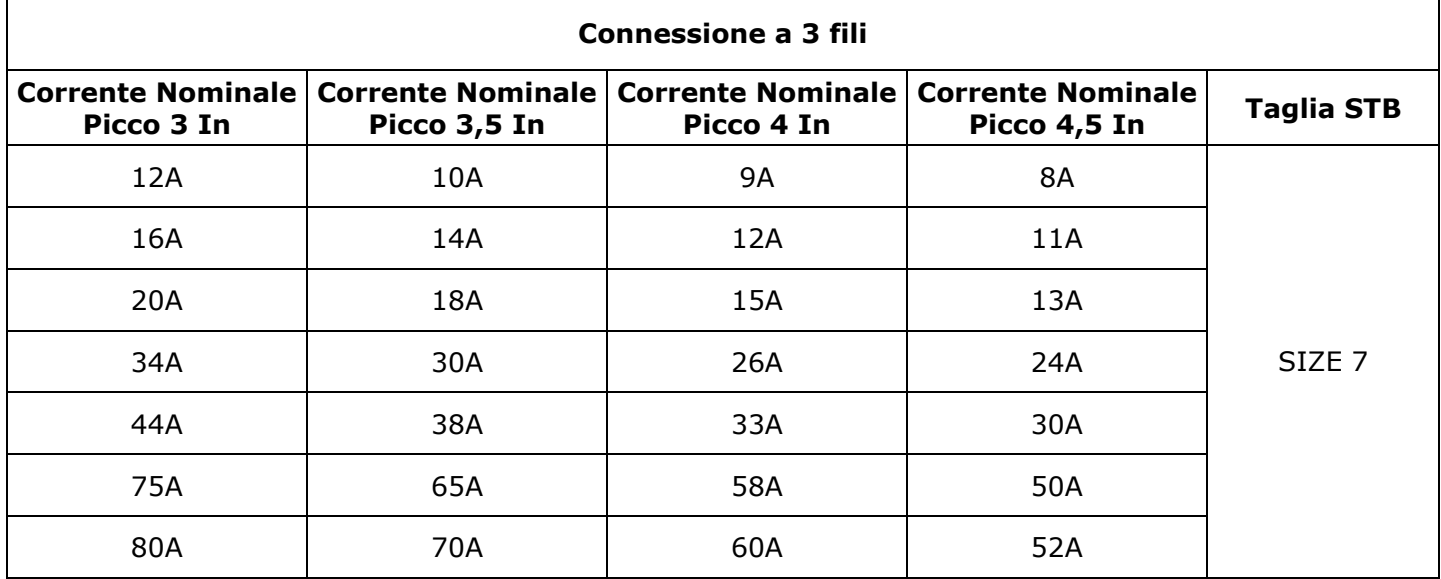

## **4.6 Rimuovere il Coperchio**

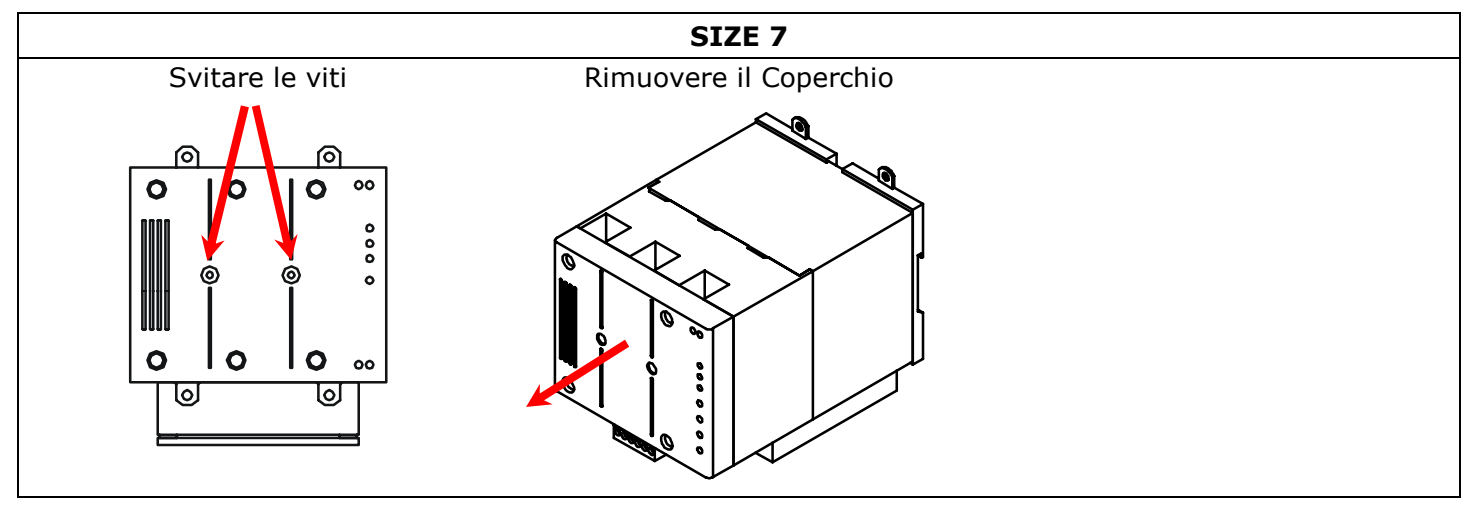

### **4.7 Scelta dei Fusibili**

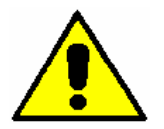

*Attenzione: UTILIZZARE SOLO FUSIBILI EXTRARAPIDI CON APPROPRIATO I²T*

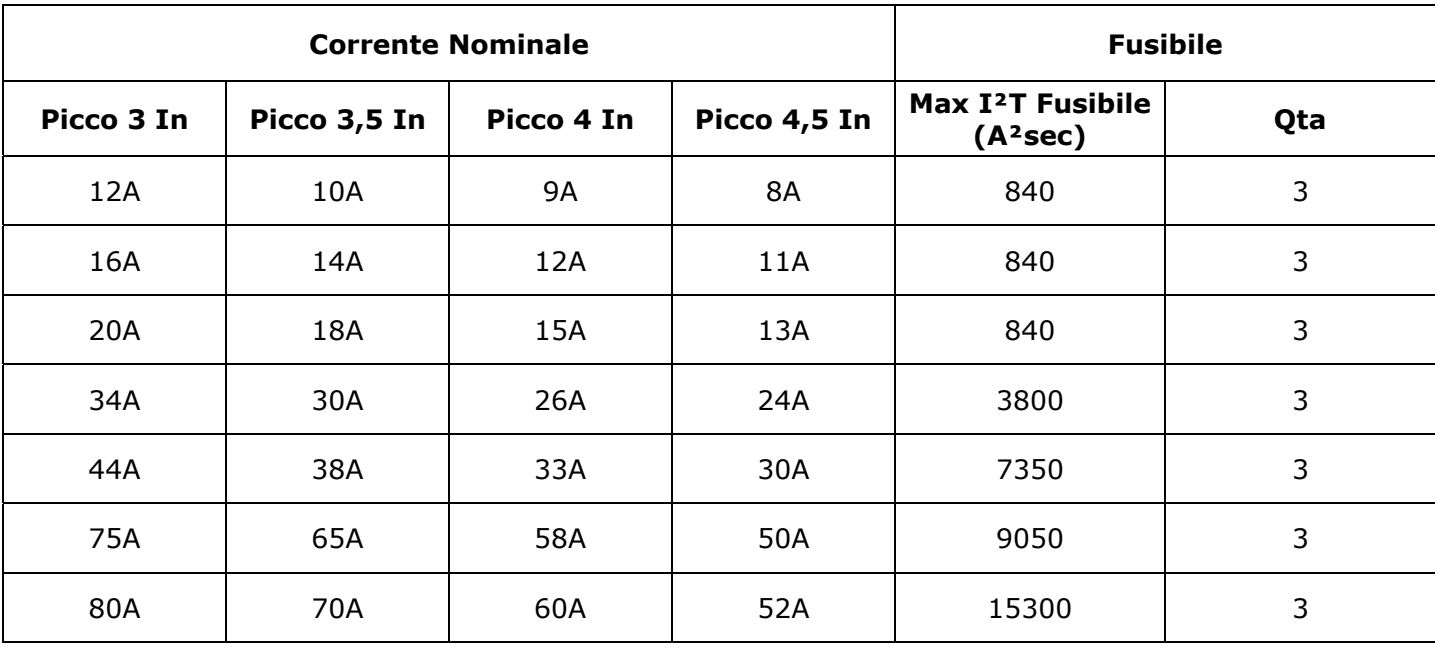

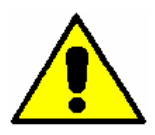

*Attenzione: Se si utilizzano Fusibili diversi da quelli consigliati, utilizzare sempre fusibili con I²t 20% più basso di quello dei thyristor.* 

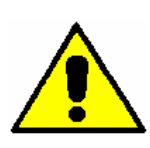

*Attenzione: I fusibili extrarapidi sono utilizzati solo per proteggere l'unità e non per proteggere l'installazione.* 

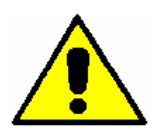

*Attenzione: La garanzia del Soft Starter STB decade se si utilizza fusibili non appropriati. Vedere tabella sopra riportata.* 

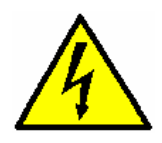

*Pericolo: L'istallazione deve essere protetta da sezionatori di linea o fusibili sezionabili.*

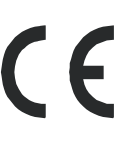

# **5 Istruzioni di collegamento**

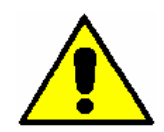

*Attenzione: questa procedura deve essere eseguita solo da personale specializzato.* 

- Accertarsi che l'alimentazione degli ausiliari sia disinserita.
- Accertarsi che l'alimentazione di linea sia disinserita.
- Accertarsi che il relativo accoppiamento al motore corrisponda alla tensione di linea.
- Utilizzare cavi in conformità alle instuzioni riportate su questo manuale.
- Collegare il dispositivo d'avviamento all'alimentazione di potenza e di controllo seguendo lo schema di collegamento riportato su questo manuale.

### **5.1 Dettagli sui cavi**

Usare conduttori in rame omologati per applicazioni a 75°C.

#### **5.1.1 Serraggio (suggerito) dei Cavi di Potenza**

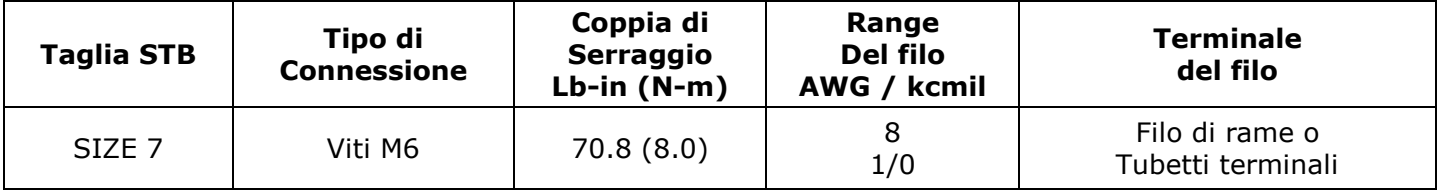

#### **5.1.2 Dimensionamento (suggerito) dei Cavi di Potenza**

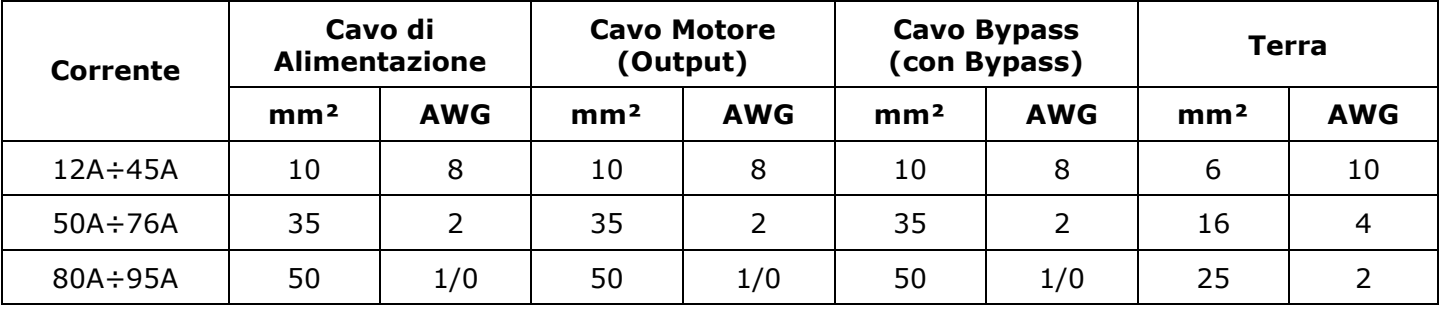

#### **5.1.3 Dimensionamento dei Cavi della Morsettiera di comando**

Cavo massimo di collegamento per tutte le taglie: 1.5 mm² (14 AWG)

## **5.2 Collegamenti di potenza**

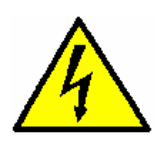

*Pericolo: Prima di collegare o scollegare, essere sicuri che i cavi siano isolati dalla tensione.* 

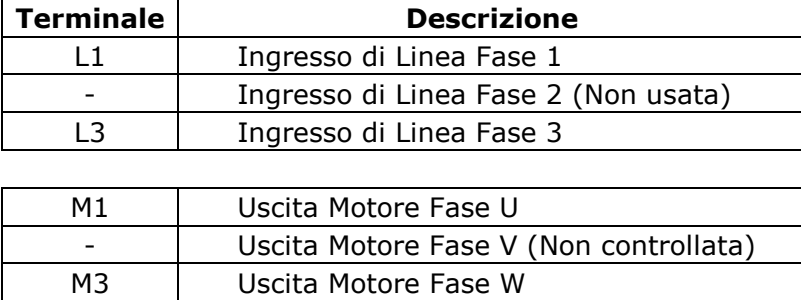

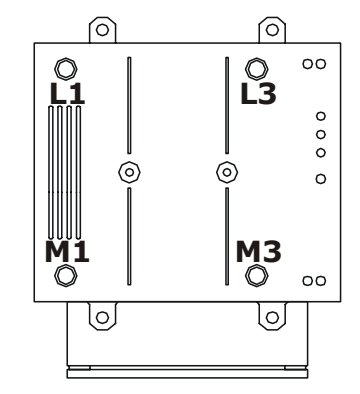

### **5.3 Terminali di Comando**

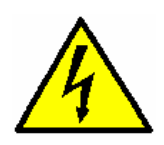

*Pericolo: Prima di collegare o scollegare, essere sicuri che i cavi siano isolati dalla tensione.* 

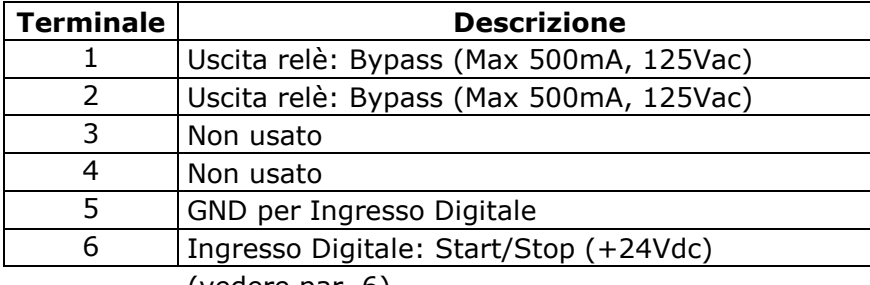

(vedere par. 6)

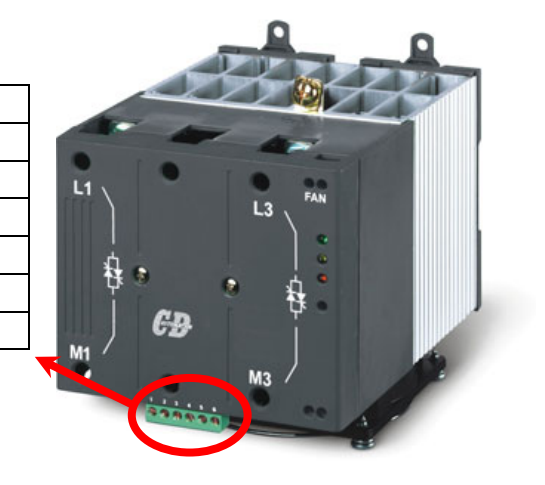

### **5.4 Schema di collegamento per STB =<34A**

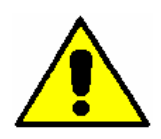

*Attenzione: questa procedura deve essere eseguita solo da personale specializzato.* 

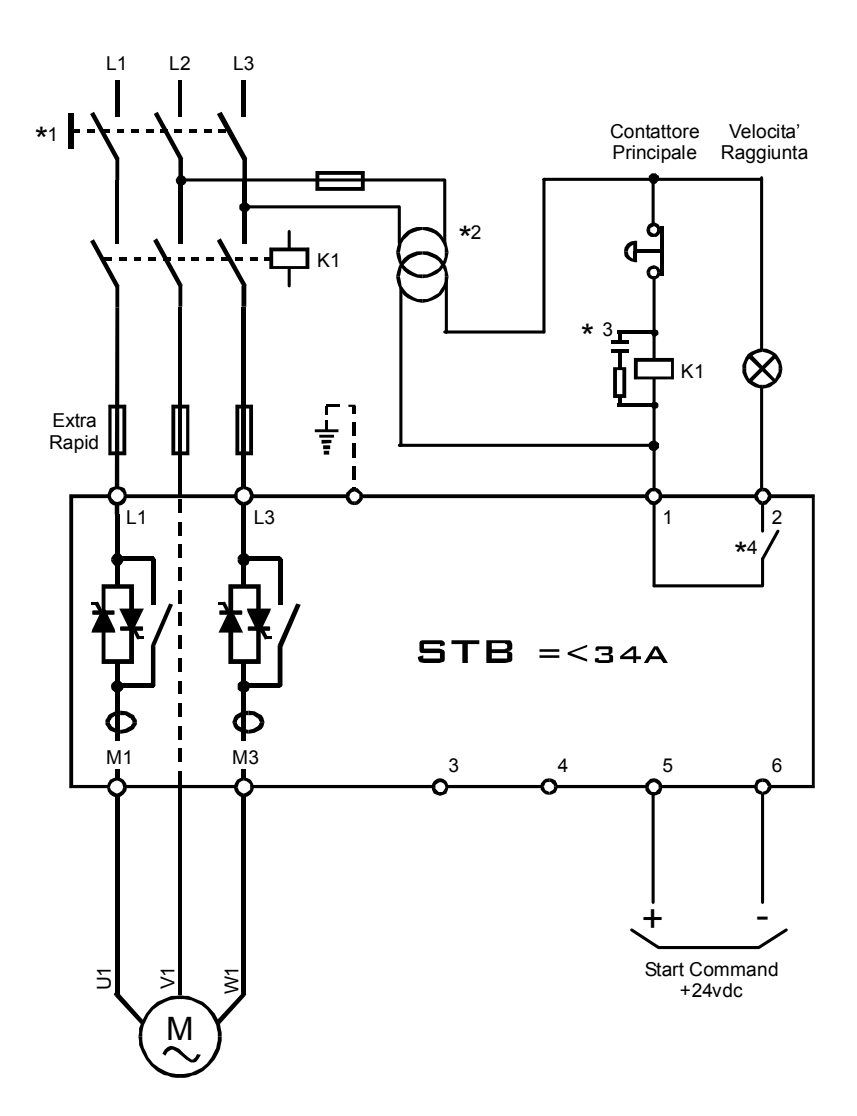

#### *NOTE:*

- \* *L'installazione deve essere protetta da un interruttore termico o da fusibili. Aprire l'interruttore senza il comando di Stop, genera l'allarme di Bassa tensione*
- \*² *Dimensionare opportunamente il trasformatore esterno*
- \*³ *In base al tipo di alimentazione scelta per le lampade di segnalazione e la bobina del contattore principale prevedere degli opportuni attenuatori di disturbi.*
- \* *Rispettare i limiti del contatto (vedere par. 6.2)*

### **5.5 Schema di collegamento per STB >34A**

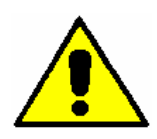

*Attenzione: questa procedura deve essere eseguita solo da personale specializzato.* 

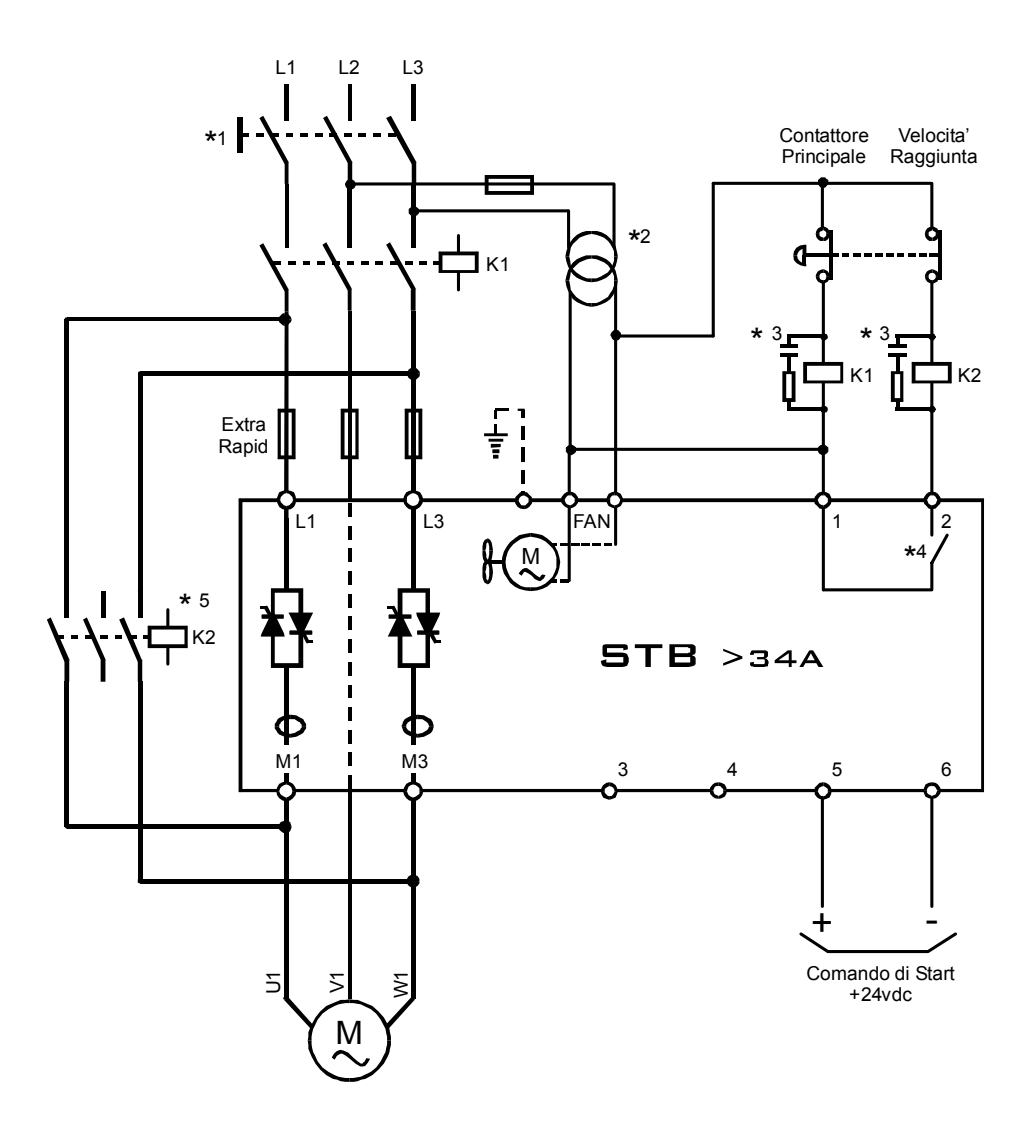

#### *NOTE:*

- \* *L'installazione deve essere protetta da un interruttore termico o da fusibili.*
- \*² *Dimensionare il trasformatore esterno in base alla tensione di alimentazione della ventola (vedere par. 9.1)*
- \*³ *In base al tipo di alimentazione scelta per le lampade di segnalazione e la bobina del contattore principale prevedere degli opportuni attenuatori di disturbi.*
- \* *Rispettare i limiti del contatto (vedere par. 6.2)*
- \* *In servizio continuo (senza Bypass), il contattore di Bypass (K2) non è necessario.*

# **6 Dettagli di collegamento**

### **6.1 Ingresso Digitale**

L'unità STB Soft Starter ha 1 ingresso digitale opto-isolato a 24Vdc. Eì possibile attivare l'ingresso con una sorgente esterna come ad esempio il PLC.

#### **6.1.1 Start/Stop (Terminali 5 e 6)**

Con il comando di Start, l'unità STB Soft Starter si attiva e il motore inizia a girare. Senza il comando di Start l'unità STB si arresta e l'uscita tornerà a zero seguendo la rampa impostata (vedere par. 6.3).

#### • **Controllo Normale di Start/Stop** Normalmente il comando Start / Stop è controllato 3 4 5 6 dall'ingresso digitale ai terminali 5-6: l'avvio è ottenuto applicando +24Vdc, mentre lo stop è ottenuto rimuovendo la tensione ai terminali. All'accensione o dopo un ripristino manuale di allarme + il motore verrà riavviato automaticamente se il comando di START è inserito (+24Vdc) Comando di Start +24vdc • **Controllo Alternativo di Start/Stop**  In alternativa è possibile usare il jumper di Start automatico (JP1). All'accensione il motore verrà **Tipo JP1**  avviato automaticamente. Start normale (default) | Aperto Con questa soluzione la rampa in decellerazione non Start Automatico **Chiuso** è usata. Per avere accesso alla scheda elettronica è necessario rimuovere il coperchio (vedere par. 4.6) CDASTR80A-MP  $\subset$ П CDAutomation  $\overline{\mathbf{u}}$ O C ACC 쯞 **DEC ST** I Um

#### **6.2 Uscita Digitale**

L'unità STB Soft Starter ha 1 uscita digitale con contatto a relè (Max 500mA, 125Vac).

#### **6.2.1 Uscita Digitale 2: By-pass Relay (Terminali 1 e 2)**

Questa uscita digitale è usata per controllare il contattore di by-pass, al termine del processo di avvio, questa uscita è attivata ed il contatto è chiuso. Prima dell'arresto, il contatto sarà riaperto.

### **6.3 Trimmers**

L'unità STB Soft Starter ha 4 trimmers per impostare il funzionamento del SOFTSTARTER in maniera ottimale secondo le caratteristiche di qualsiasi sistema

- L'ACC trimmer aggiusta l'inclinazione della rampa di accelerazione, che lavora sul tempo che passa dalla tensione iniziale all'uscita di piena tensione (ruotare il trimmer in senso orario per aumentare il tempo di accelerazione).
- Il DEC trimmer aggiusta l'inclinazione della rampa di decelerazione, che lavora sul tempo che passa dall'uscita di piena tensione alla tensione iniziale (ruotare il trimmer in senso orario per aumentare il tempo di decelerazione). Ruotando il trimmer completamente in senso antiorario, la decelerazione è esclusa.
- L' ST trimmer aggiusta la tensione iniziale applicata al motore, e quindi la coppia iniziale (non lineare). Deve essere impostato in modo che il motore inizi a girare immediatamente, ma prestare attenzione perché un valore troppo alto elimina l'avvio SOFT.
- Il trimmer ILim imposta la max corrente del SOFTSTARTER: un limite di corrente basso, riduce la coppia del motore ad aumenta il tempo d'avvio (ruotare il trimmer in senso orario per aumentare la corrente max).

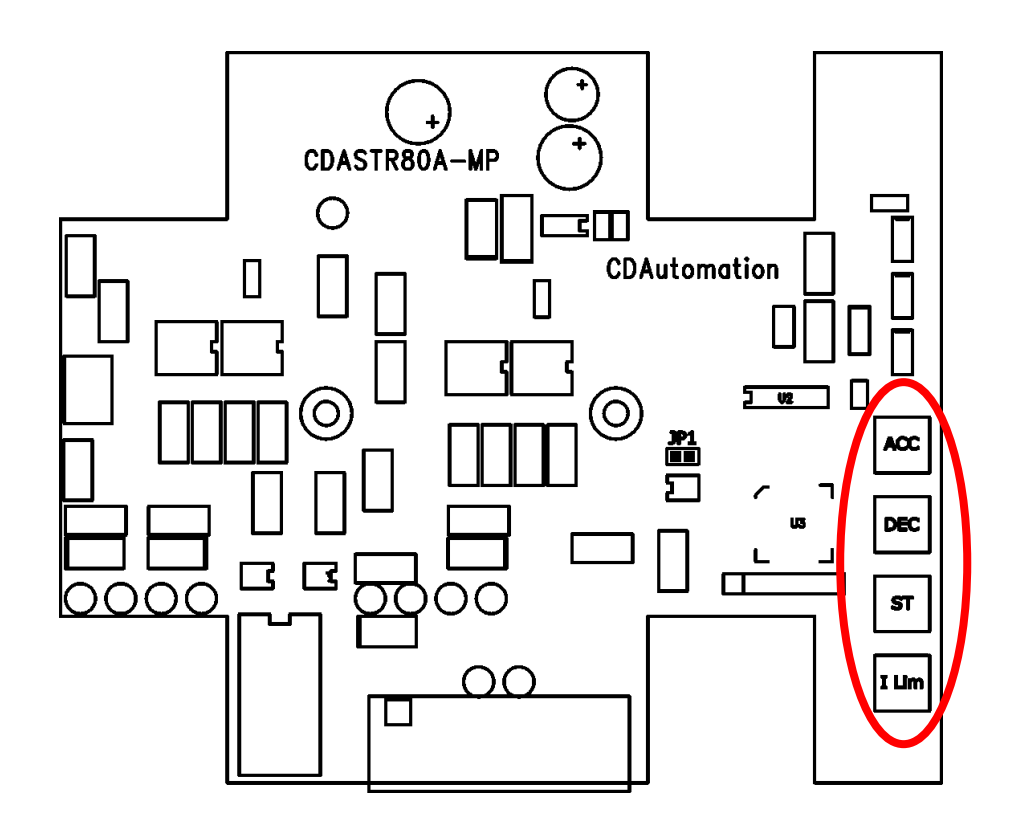

# **7 Stato dei LED e Allarmi**

# **7.1 Tabella dello stato dei LED**

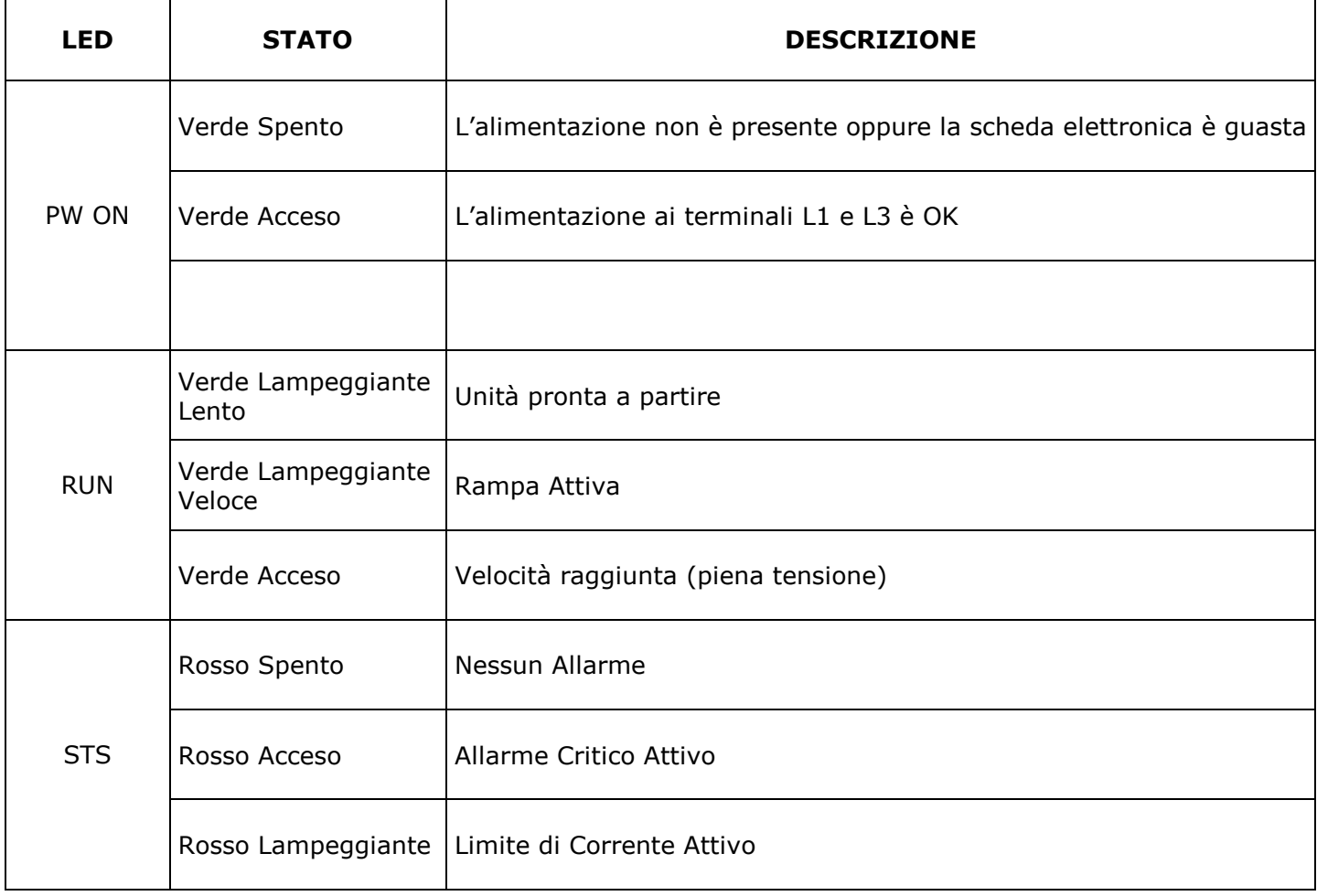

# **8 Applicazioni Tipiche**

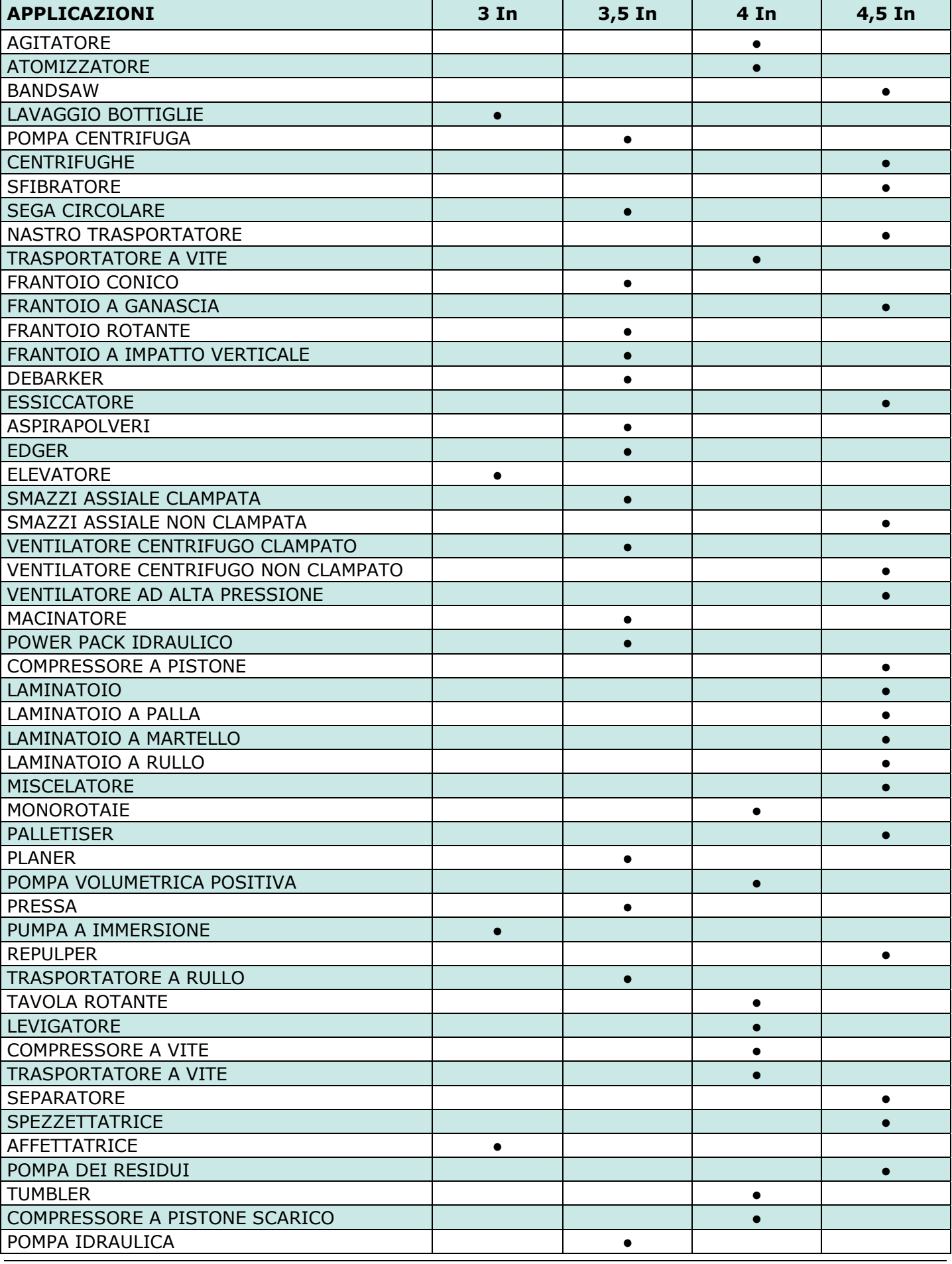

# **9 Manutenzione**

### **9.1 Ventole di Raffreddamento**

Le unità STB Soft Starter con ventilazione forzata usano delle ventole che restano sempre accese durante il funzionamento dell'unità. La tensione di Alimentazione è standard 230VAC ±15% 50/60Hz oppure 110VAC ±15% 50/60Hz opzionale.

In caso di danneggiamento delle ventole il dissipatore in alluminio raggiungerebbe temperature eccessive. A protezione di questo, esiste un interruttore termico preimpostato sul valore corretto. La funzione di questo interruttore è quella di staccare il segnale d'avvio finché la temperatura del dissipatore non torni a valori normali. Ciò significa che anche con il segnale d'avvio, l'unità rimane spenta e il sistema non può lavorare. Per queste ragioni è importante controllare periodicamente lo stato delle ventole verificando che girino regolarmente e senza impedimenti.

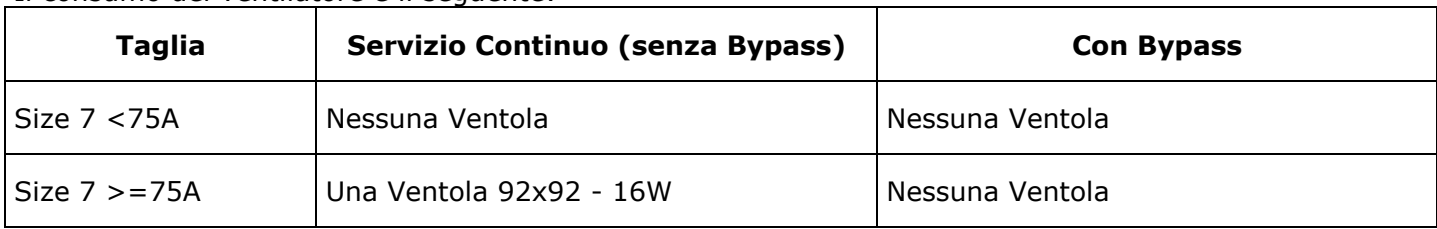

Il consumo dei ventilatore è il seguente:

#### **9.2 Manutenzione**

Per mantenere un raffreddamento corretto, l'utente deve pulire il dissipatore e la griglia protettiva delle ventole. La frequenza di queste operazioni dipende dall'inquinamento atmosferico locale. Controllare periodicamente anche che le viti dei terminali di potenza e di messa a terra siano serrate correttamente (si vedano i dettagli di cablaggio).

## **9.3 Procedura di riparazione**

- Telefonare a CD Automation.
- Esporre il problema al responsabile delle riparazioni in quanto qualche volta potrebbe essere risolto telefonicamente.
- Se diversamente il problema non venisse risolto telefonicamente, spedire l'unità presso CD Automation descrivendo il guasto e comunicando il nome della persona a cui fare riferimento.
- Usare un imballo robusto per spedire l'unità.

#### **9.4 Garanzia**

CD Automation dà 12 mesi di garanzia sui suoi prodotti. La garanzia è limitata alla riparazione ed alla sostituzione di parti nella nostra sede ed esclude i prodotti non usati propriamente ed i fusibili. La garanzia non include i prodotti con i numeri di serie cancellati. Le unità danneggiate dovranno essere spedite alla CD Automation a carico del cliente e il nostro responsabile delle riparazioni verificherà se l'unità dovrà essere riparata in garanzia o fuori garanzia.

Le parti sostitute rimarranno di proprietà della CD Automation.

## **10 Note**

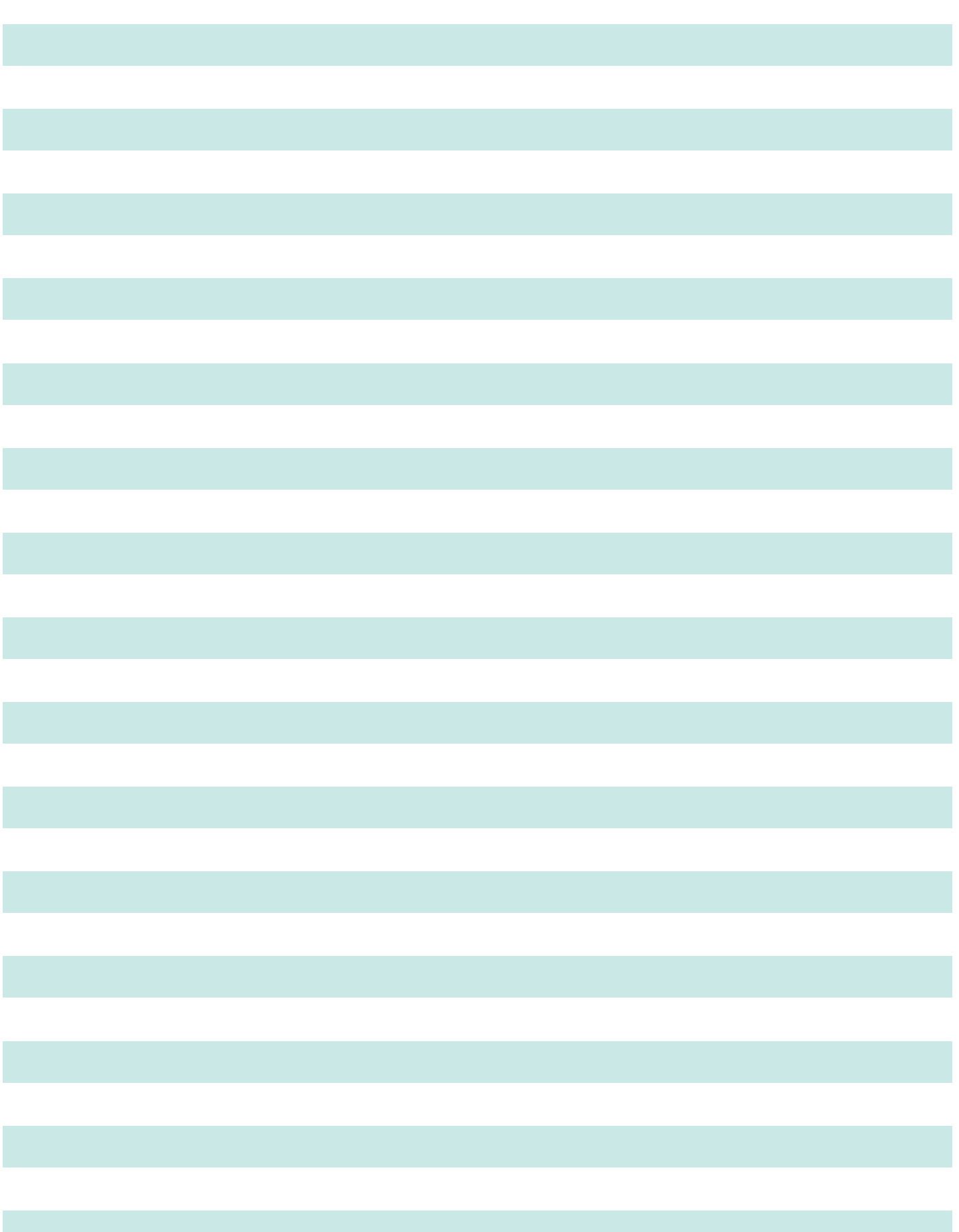